# Update-Information MediFox stationär 8.11

### MediFox stationär Version 8.11

**MediFox** stationär Update-Information | Version 8.11

**Zahlreiche Erweiterungen für Ihre Pflegesoftware**

In dieser Update-Information erhalten Sie alle relevanten Informationen zu den Anpassungen und Neuerungen in der MediFox stationär Version 8.11.

Um Ladezeiten grundsätzlich zu verkürzen und das System insgesamt weniger auszulasten, wurden allgemeine technische Optimierungen vorgenommen. Die Software startet nun schneller und diverse Aufrufe innerhalb der Anwendung werden zügiger geladen. Davon abgesehen bleibt die gewohnte Funktionsweise für Sie unverändert.

Neben den in dieser Update-Information beschriebenen Neuerungen und Erweiterungen wurden für die neue Version auch einige technische Optimierungen vorgenommen. Eine dazugehörige Übersicht finden Sie jederzeit online in unserer [Wissensdatenbank](https://wissen.medifoxdan.de/pages/viewpage.action?pageId=3375911).

**Übersicht**

- Personaleinsatzplanung – [Seite 2](#page-1-0)
- KI-gestützte Dienstplanung Seite 8
- Abrechnung [Seite 9](#page-8-0)
- Verwaltung – [Seite 11](#page-10-0)
- Allgemeine Neuerungen [Seite 12](#page-11-0)
- $\blacksquare$  Telematikinfrastruktur – [Seite 13](#page-12-0)

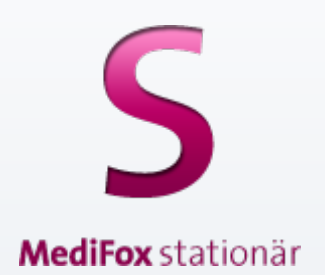

# **III MEDIFOX DAN<sup>®</sup>**

# <span id="page-1-0"></span>Personaleinsatzplanung

**Administrative Einstellungen erweitert**

**Anteilige Regelarbeitszeit für anteilige Urlaubsdienste übernehmen**

Bereits in einer früheren Version wurde unter Administration / Personaleinsatzplanung / Dienstarten für Urlaube die Möglichkeit geschaffen, über das Feld "Tage für diesen Urlaub" anteilige Urlaubstage festzulegen. Für Dienste, die dementsprechend mit 0,5 oder 0,25 Urlaubstagen angerechnet werden, steht Ihnen nun zusätzlich die Option "Regelarbeitszeit anteilig übernehmen" **1** zur Verfügung. Dadurch wird die Regelarbeitszeit der Mitarbeiter mit dem Faktor 0,5 bzw. 0,25 multipliziert und als Dienstzeit für den Urlaubsdienst angerechnet. Beträgt die Regelarbeitszeit eines Mitarbeiters beispielsweise täglich 8 Stunden und gilt der Urlaub nur für einen halben Tag (0,5), so wird der Ur-

laubsdienst mit der Hälfte der Regelarbeitszeit angerechnet, in diesem Fall 4 Stunden.

**Urlaubsvorlagen mit Urlaubsarten verknüpfen**

Urlaubsvorlagen mit der Definitionsart "Vorgegebene Tage" können Sie jetzt einer Urlaubsart zuordnen, damit die Urlaubsvorlagen die Vorgaben der Urlaubsarten übernehmen (z. B. automatischer Verfall von Urlaubsansprüchen). Wählen Sie dazu unter Administration / Personaleinsatzplanung / Urlaubsvorlagen eine Vorlage mit der Definitionsart "Vorgegebene Tage" aus und ordnen Sie dieser unter "Urlaubsart" **2** eine Urlaubsart zu. Dabei stehen alle Urlaubsarten zur Verfügung, die Sie unter Administration / Personaleinsatzplanung / Urlaubsarten angelegt haben.

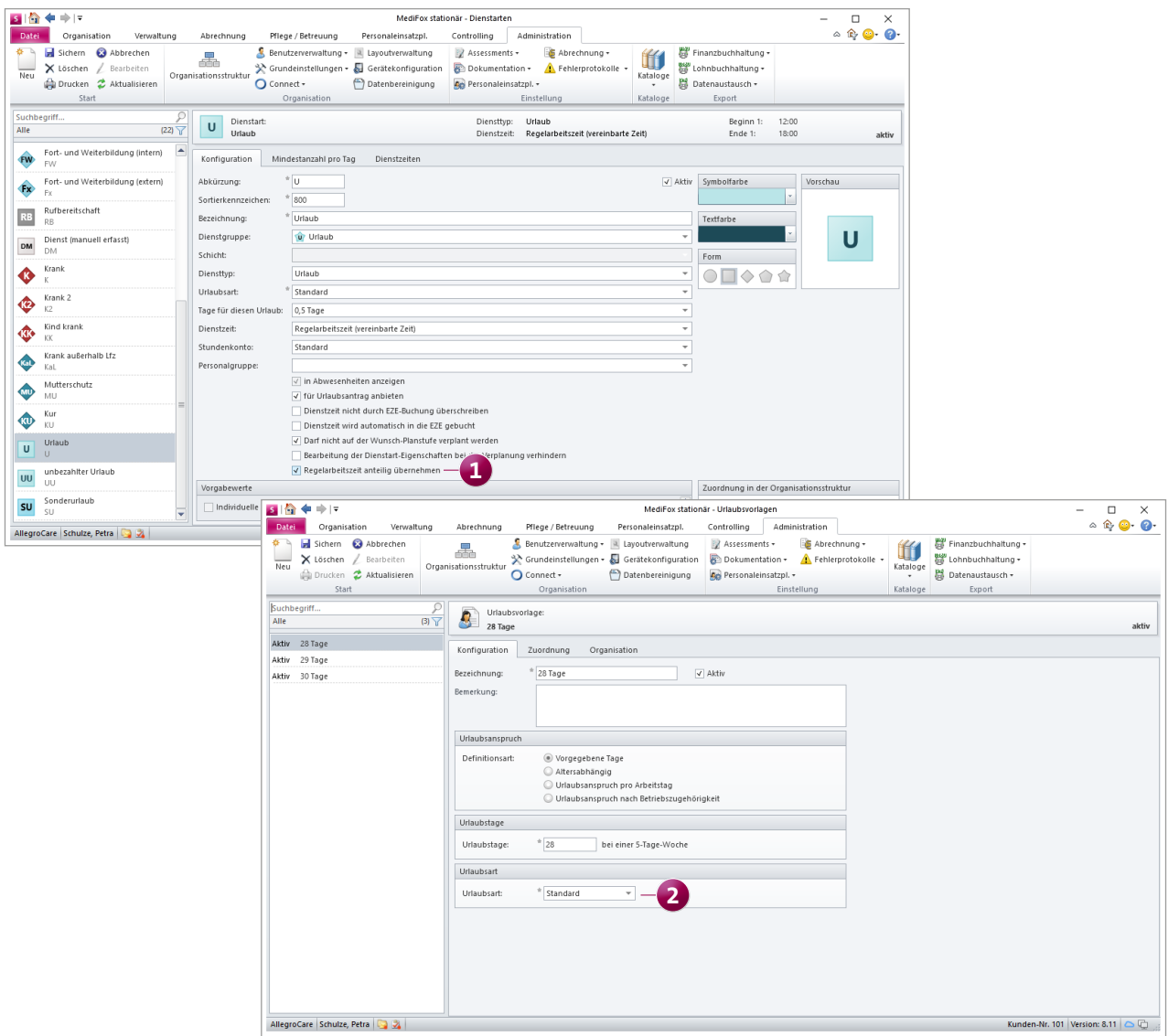

**Dienstarten: Zuordnung zu Personalgruppen in Abhängigkeit der gewählten OE**

Ihren Dienstarten können Sie nun je Organisationseinheit einer Personalgruppe zuordnen, um damit für die Dienstplanung festzulegen, welche Tätigkeit ein Mitarbeiter in dieser Zeit durchführen soll. Dies ist vor allem dann praktisch, wenn Mitarbeiter innerhalb einer Organisationseinheit in verschiedenen Funktionen beschäftigt sind. Dazu wurde unter Administration / Personaleinsatzplanung / Dienstarten im Register "Dienstzeiten" die Spalte "Personalgruppe" hinzugefügt. Über diese können Sie den Organisationseinheiten die gewünschten Personalgruppen zuordnen **1** .

Bitte beachten Sie, dass in diesem Zusammenhang im Register "Konfiguration" unter "Vorgabewerte" die Option "Individuelle Zeitvorgabe je Organisationseinheit" in "Individuelle Zeiten / Personalgruppe je Organisationseinheit" umbenannt wurde.

Im Dienstplan können Sie sich die zugeordnete Personalgruppe dann ganz einfach anzeigen lassen, indem Sie den Mauszeiger über die eingeplante Dienstart bewegen (direkt im Dienstplan oder alternativ in der Legende unter "Verplante Dienste").

**Erweiterte Prüfoption für aufeinanderfolgende Dienste**

In MediFox stationär können Sie unter Administration / Personaleinsatzplanung / Grundeinstellungen im Register "Prüfungen" bei den Prüfoptionen einstellen, wie viele aufeinanderfolgende Dienste in der Dienstplanung maximal zulässig sein sollen. Diese Einstellung wurde um die Option "Nur Dienste mit einer Dienstzeit zählen" **2** erweitert. Wenn Sie diese Option aktivieren, werden Dienste ohne Dienstzeit nicht im Rahmen der aufeinanderfolgenden Dienste gewertet und stellen somit eine Unterbrechung in der Reihe dar.

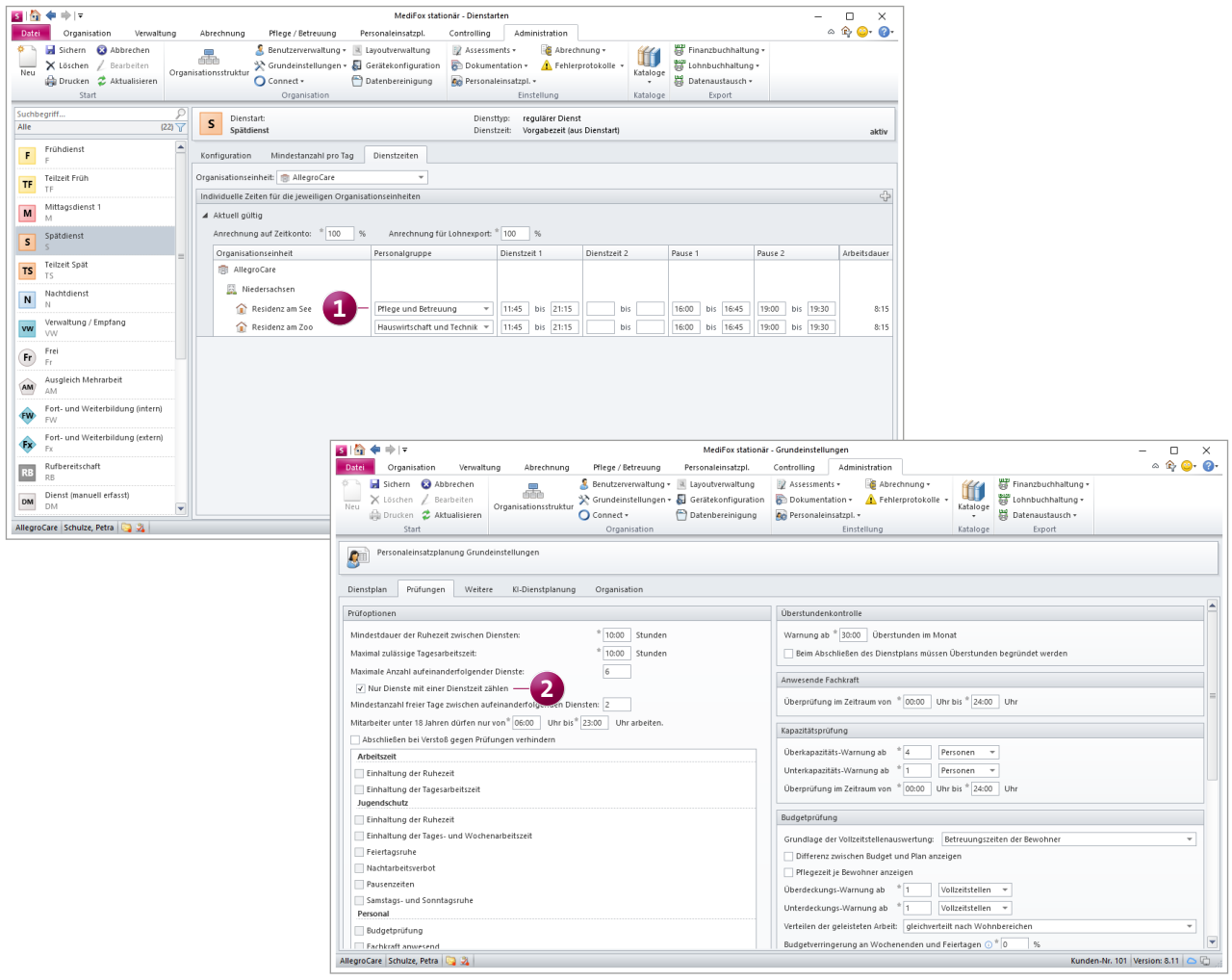

#### **Dienstartenliste weist die Dauer der Dienste aus**

Wenn Sie unter Administration / Personaleinsatzplanung / Dienstarten einen Ausdruck der Dienstartenliste erstellen, weist dieser jetzt neben den Dienstzeiten auch die Dienstdauer aus. Dadurch lässt sich die konkrete Dauer der Dienste schneller erfassen. Beläuft sich die Dienstzeit beispielsweise auf 8:00 bis 12:00 und 13:00 bis 17:00 Uhr, so beträgt die ausgewiesene Dauer 08:00 Stunden.

#### **Negatives Vorzeichen für Lohnarten mit der Verwendung "Interne Buchung auf ein Stundenkonto" möglich**

In der Konfiguration der Lohnarten unter Administration / Lohnbuchhaltung / Lohnarten kann bei der Verwendung "Interne Buchung auf ein Stundenkonto" jetzt auch ein negatives Vorzeichen angegeben werden. Dadurch werden die Zeiten, die dieser Lohnart zuzuordnen sind, direkt vom Stundenkonto ausgebucht. Praktische Anwendung findet diese Vorgehensweise etwa, wenn Mitarbeiter an einem Feiertag arbeiten und die Stunden direkt ausbezahlt bekommen. In diesem Fall werden die bereits ausbezahlten Stunden vom Stundenkonto abgezogen.

#### **Abweichende Gewährung von Zulagen unterbinden**

Beim Abschließen der Mitarbeiterzeiterfassung wird systemseitig geprüft, welche Zulagen aufgrund der erfüllten Voraussetzungen gewährt werden sollen. Dabei können die Zulagen auch abweichend von der automatischen Prüfung manuell gewährt werden. Dies können Sie nun optional unterbinden, sodass Zulagen nicht mehr abweichend zum Ergebnis der Voraussetzungsprüfung gewährt werden können. Wählen Sie dazu unter Administration / Lohnbuchhaltung / Zulagen eine Zulage aus und setzen Sie einen Haken bei der Option "Gewährung darf im MZE-Abschlussdialog nicht angepasst werden" **1** . Verfahren Sie so mit allen Zulagen, die entsprechend beschränkt werden sollen.

#### **Optionale Einschränkung für die Zulagen-Voraussetzung "Geleistete Stunden in Nachtschicht"**

Wenn Sie unter Administration / Lohnbuchhaltung / Zulagen eine Zulage mit der Voraussetzungsart "Geleistete Stunden in Nachtschicht" anlegen, können Sie beim Definieren der Voraussetzungen jetzt auswählen, dass die Zulage in Monaten ignoriert werden soll, in denen bereits andere Zulagen gewährt wurden. Wählen Sie dafür in der Zuordnungsliste "Monate ignorieren, in denen folgende Zulagen gewährt wurden" **2** die jeweiligen Zulagen aus. Beispielsweise soll die Zulage nicht gewährt werden, wenn in einem Monat bereits die Zulage für Wechselschicht gewährt wurde. Beim Abschließen der Mitarbeiterzeiterfassung werden im Rahmen der Zulagenprüfung dann die Stunden der Nachtarbeit eines Monats nicht gewertet, sofern bereits eine der ausschließenden Zulagen gewährt wurde.

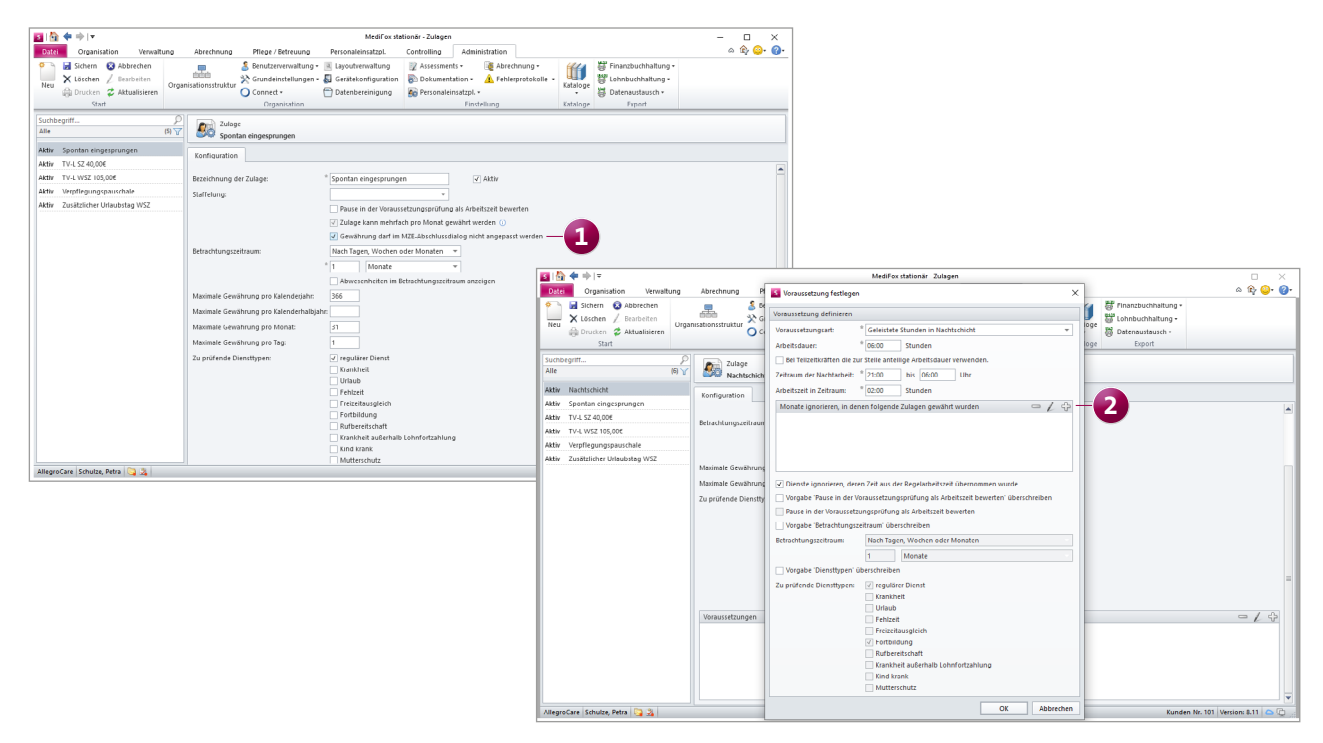

**Negativen Urlaubskontostand für Freistellungen erlauben** Beim Hinzufügen einer Freistellung für einen Mitarbeiter können Sie jetzt die neue Option "Negativen Urlaubskontostand erlauben" **1** aktivieren. Dadurch besteht beispielsweise für Mitarbeiter, die in Elternzeit gehen und ihren Jahresurlaub bereits genommen haben, trotzdem die Möglichkeit, die Freistellung mit entsprechender Urlaubskürzung zu hinterlegen. Die neue Option ist nur dann verfügbar, wenn unter Administration / Personaleinsatzplanung / Grundeinstellungen im Register "Weitere" die Einstellung "Das Urlaubskonto darf keinen negativen Stand haben" aktiviert wurde. Bei der Option handelt es sich somit um eine Ausnahme von der allgemeinen Regelung.

#### **Neue Einstellung für die Bemessung der Überstunden**

In MediFox stationär können Sie jetzt einstellen, dass Arbeitsstunden als Überstunden gewertet werden sollen, die über die monatliche Regelarbeitszeit des Mitarbeiters hinausgehen. Um dies einzurichten, bearbeiten Sie unter Verwaltung / Mitarbeiter im Register "Arbeitszeit" den Eintrag zur Regelarbeitszeit und wählen Sie unter "Mehr-

arbeit/Überstunden" bei den Überstunden die Option "Arbeitsstunden, die über die monatliche Regelarbeitszeit des Mitarbeiters hinausgehen" aus (alternativ können Sie die Einstellung auch in der Arbeitszeitvorlage vornehmen). Bitte beachten Sie, dass in diesem Zusammenhang die bisherige Option "Arbeitsstunden, die über die Regelarbeitszeit eines Vollzeitbeschäftigten hinausgehen" in "Arbeitsstunden, die über die wöchentliche Regelarbeitszeit eines Vollzeitbeschäftigten hinausgehen" umbenannt wurde, um deutlicher zwischen Wochen- und Monatsarbeitszeit zu differenzieren. Die bekannte Funktionsweise bleibt davon unberührt.

#### **Anzeige der letzten Buchungen in MD Time**

In der persönlichen Mitarbeiterübersicht von MD Time werden jetzt auch die zuletzt getätigten Buchungen des angemeldeten Mitarbeiters angezeigt **2** . Dadurch können die Mitarbeiter jederzeit überprüfen, ob alle relevanten Buchungen erfasst wurden. Hierzu werden unterhalb des Urlaubskontos die letzten zehn Buchungen mit Datum und Uhrzeit dargestellt. Wurden bisher noch keine Buchungen erfasst, wird der Bereich ausgeblendet.

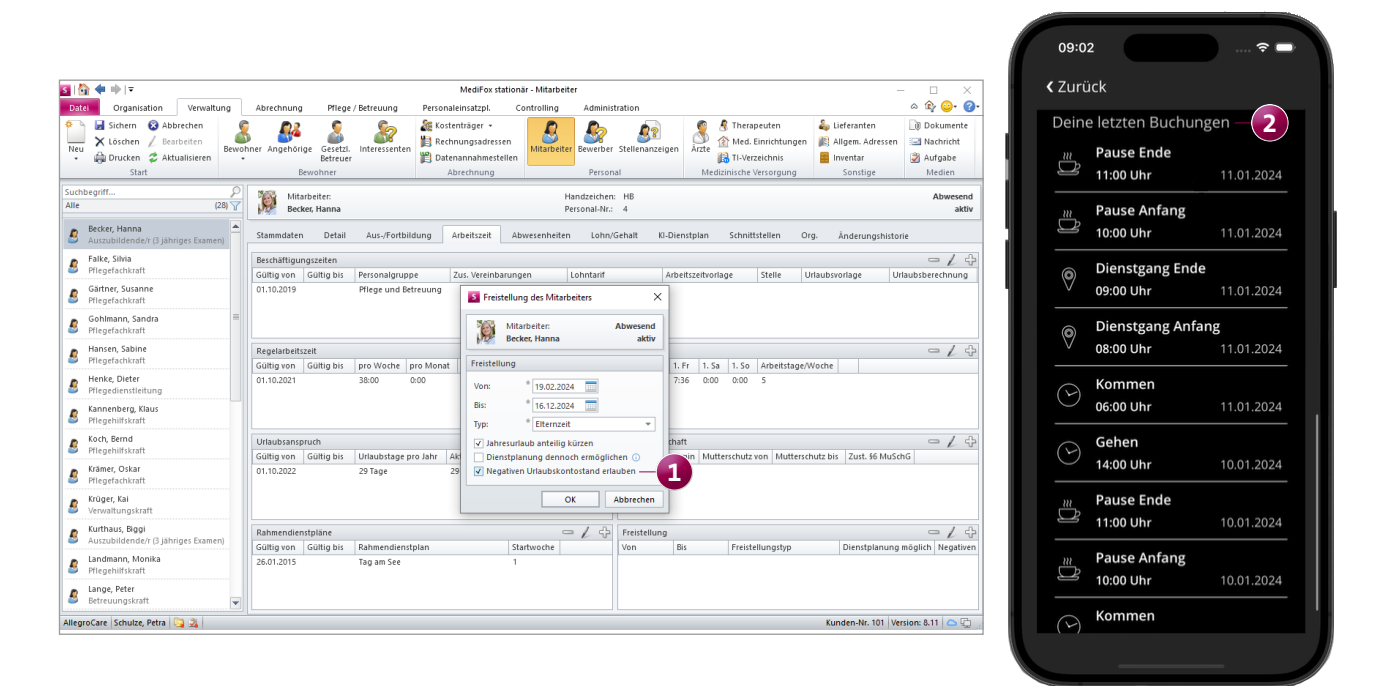

#### **Erweiterte Rechte für den Abschluss der MZE**

Beim Abschließen der Mitarbeiterzeiterfassung können die enthaltene Mehrarbeit und die enthaltenen Überstunden ebenso wie die ausbezahlte und verfallene Ist-Arbeitszeit manuell angegeben werden. Um diese Angaben bearbeiten zu können, werden ab sofort die separaten Rechte "Mehrarbeit / Überstunden bearbeiten" und "Verfallene und ausbezahlte Arbeitszeit bearbeiten" benötigt. Diese vergeben Sie unter Administration / Benutzerverwaltung / Rollen/Rechte. Klappen Sie hier im Bereich "Rechte" die Kategorie "Personaleinsatzplanung" und anschließend die Gruppe "Mitarbeiterzeiterfassung" auf und setzen Sie die Haken bei den gewünschten Rechten. Mit dem Update erhalten automatisch alle Benutzer, die zuvor bereits über das "Bearbeiten"-Recht für die Mitarbeiterzeiterfassung verfügten, automatisch die beiden neuen Rechte.

**Maximale Gewährung von Zulagen pro Kalenderhalbjahr beschränken**

In der Konfiguration der Zulagen unter Administration / Lohnbuchhaltung / Zulagen können Sie jetzt die maximale Gewährung pro Kalenderhalbjahr festlegen **1** . Auf diese

Weise lassen sich die Zulagen beispielsweise auf 1 oder 2 Gewährungen im Halbjahr beschränken. Für die Gewährung wird jeweils der Zeitraum vom 01.01. bis 30.06. und 01.07. bis 31.12. betrachtet.

#### **Fortbildungen als "Abgesagt" kennzeichnen**

Im Fortbildungsplan können Sie die geplanten Fortbildungstermine ab sofort als "Abgesagt" kennzeichnen. Damit lässt sich auch rückwirkend nachweisen, dass die Fortbildungen zwar geplant waren, aus bestimmten Gründen aber abgesagt werden mussten. Klicken Sie hierzu eine Fortbildung mit der rechten Maustaste an und wählen Sie aus dem Kontextmenü die Option "Abgesagt"<sup>2</sup> aus.

Daraufhin öffnet sich ein Dialog, in dem Sie den Grund für die Absage vermerken können. Sobald Sie den Grund eingetragen und mit "OK" bestätigt haben, wird die Fortbildung abgesagt und die eingeplanten Mitarbeiter erhalten eine automatische Benachrichtigung über die Absage in ihrem Postfach, sodass diese direkt informiert sind. Abgesagte Fortbildungen bleiben im Fortbildungsplan erhalten, werden aber ähnlich wie gelöschte Einträge durchgestrichen dargestellt. Dies gilt auch für den dazugehörigen Ausdruck.

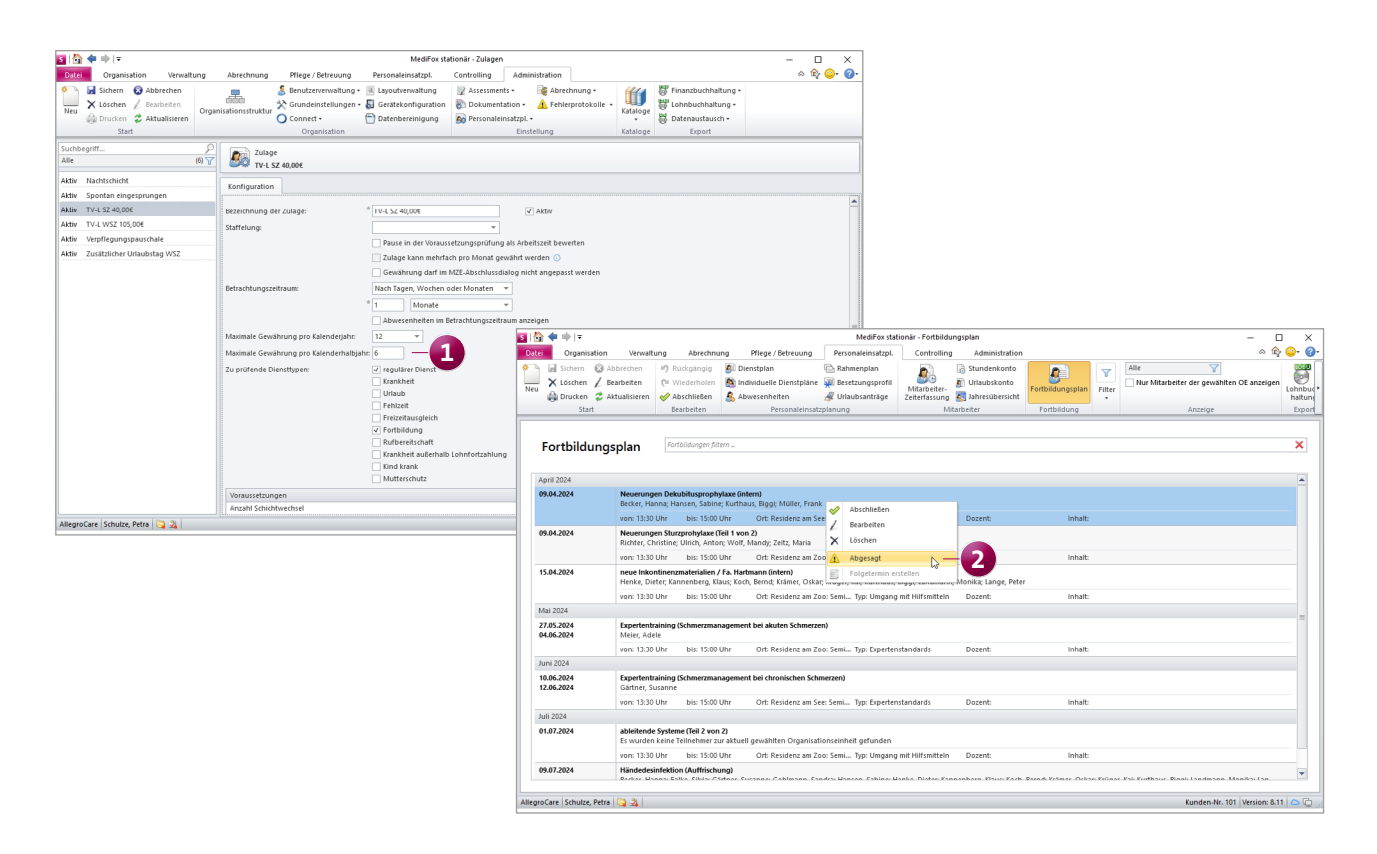

#### **Dienstgruppen auswerten**

Unter Organisation / Auswertungen steht Ihnen in der Gruppe "Mitarbeiter" fortan die neue Auswertung "Auswertung einer Dienstgruppe" **1** zur Verfügung. Mit dieser können Sie die in einer Dienstgruppe angefallenen Arbeitsstunden summiert auswerten, um die Verteilung der geleisteten Arbeit besser einzuschätzen. Um die Auswertung zu erzeugen, müssen Sie lediglich eine Dienstgruppe auswählen. In der Auswertung wird Ihnen dann neben den geleisteten Stunden der Dienstgruppe auch eine Quote angezeigt, welche die Dienstgruppe im Verhältnis zur Gesamtarbeitszeit betrachtet. Für die Auswertung stehen zudem folgende Optionen zur Auswahl:

- Nur Mitarbeiter mit Diensten in der Dienstgruppe berücksichtigen: Ist diese Option gesetzt, werden nur die Mitarbeiter berücksichtigt, die mindestens einen Dienst in der gewählten Dienstgruppe geleistet haben.
- Auswertung nach der Organisation gruppieren: Hierbei wird die Auswertung in die Organisationseinheiten eingeteilt, denen die Mitarbeiter zugeordnet sind.
- Werte je Mitarbeiter anzeigen: Mit dieser Option werden die Summen detailliert nach den zugehörigen Mitarbeitern aufgeschlüsselt.

**Automatische Benachrichtigung bei Genehmigung oder Ablehnung von Arbeitszeitanpassungen, die über Connect vorgenommen wurden**

Über das Connect-Mitarbeiterportal können Mitarbeiter unter "Meine Dienste" Änderungen an den Arbeitszeiten der von ihnen geleisteten Dienste vornehmen. Diese manuellen Änderungen werden an die Mitarbeiterzeiterfassung von MediFox stationär übermittelt und können dort genehmigt oder abgelehnt werden. Damit die Mitarbeiter über eine entsprechende Genehmigung oder Ablehnung ihrer vorgenommenen Änderungen direkt informiert werden, erhalten diese jetzt unmittelbar nach einer Genehmigung bzw. Ablehnung eine automatische Benachrichtigung in ihrem Postfach. Falls Sie dies nicht wünschen, können Sie die automatischen Benachrichtigungen auch abstellen. Rufen Sie dazu Administration / Connect / Mitarbeiterportal auf und entfernen Sie hier in den allgemeinen Einstellungen unter "Dienste" den Haken bei der Option "Benachrichtigung bei Genehmigung oder Ablehnung von eingetragenen Änderungen" **2** .

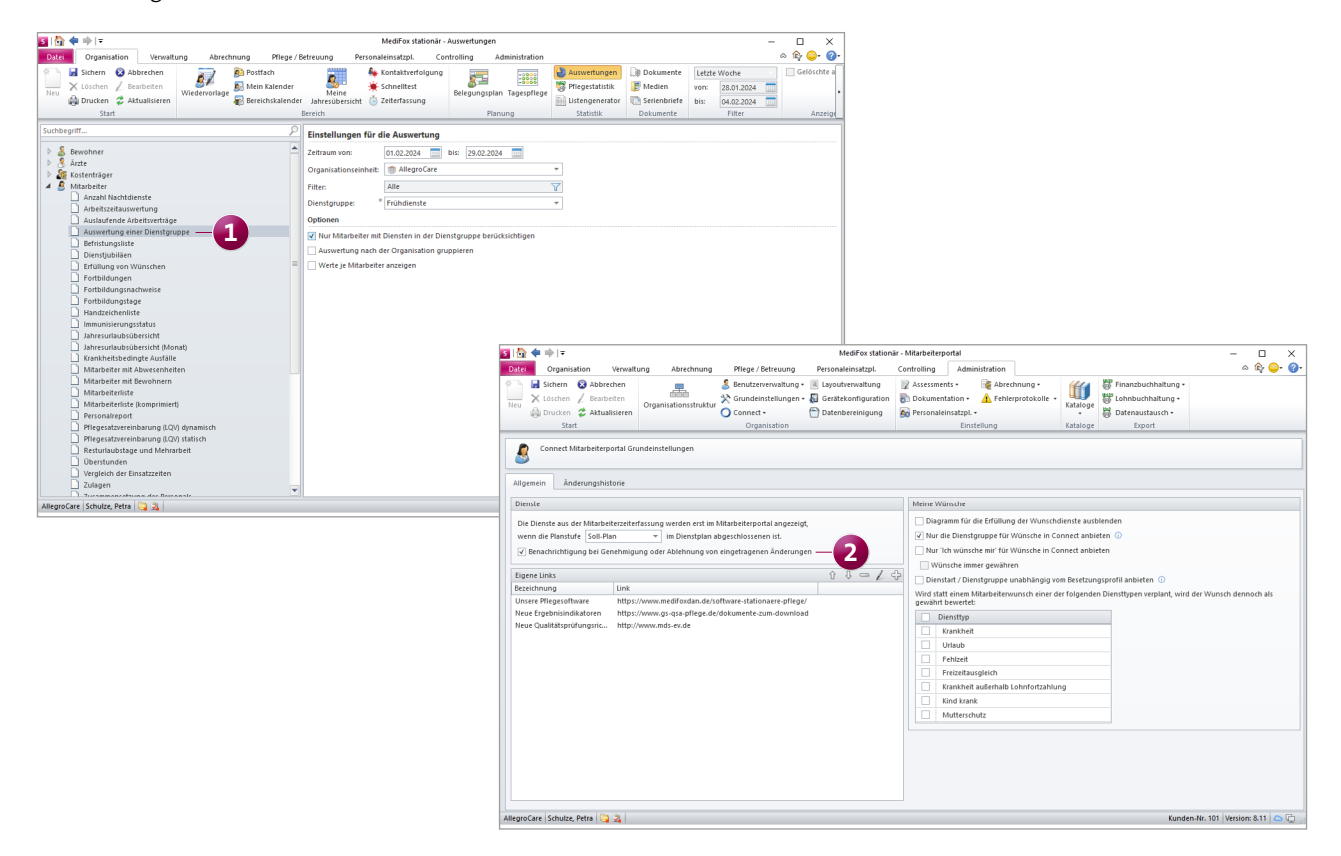

### KI-gestützte Dienstplanung

**Planvorschläge auf Grundlage Ihrer individuellen Konfiguration**

**Prüfung der für den Planvorschlag relevanten Einstellungen** Beim Anfordern eines Planvorschlags können Sie jetzt über die Schaltfläche "Einstellungen prüfen" kontrollieren, ob die zur Berechnung des Planvorschlags relevanten Einstellungen passend konfiguriert wurden. Indem Sie auf mögliche Auffälligkeiten reagieren und ggf. fehlende Einstellungen nachtragen, schaffen Sie eine ideale Grundlage für bestmögliche Planungsergebnisse. In der Übersicht **1** wird Ihnen anhand eines Ampelsystems mit grünen, gelben und roten Symbolen aufgezeigt, an welchen Stellen Handlungsbedarf besteht. Unter anderem wird überprüft, ob:

- bei Mitarbeitern eine Qualifikation und ein Arbeitsturnus hinterlegt wurde.
- Qualifikationen und planbare Zeiten mit den Vorgaben aus dem Besetzungsprofil zusammenpassen.
- in der Administration ein Wert für die maximale Anzahl aufeinanderfolgender Dienste hinterlegt wurde.
- $\blacksquare$  in der Administration Einstellungen vorgenommen wurden, durch die sich der Planvorschlag eventuell verschlechtert.

Werden alle prüfungsrelevanten Kriterien mit einem grünen Haken gekennzeichnet, konnten keinerlei Auffälligkeiten festgestellt werden. Überprüfen auch Sie mit dieser praktischen Hilfestellung, wie es um die Konfiguration Ihrer Einstellungen steht.

#### **Wunschdienste optional grundsätzlich gewähren**

In Kombination mit dem Connect-Mitarbeiterportal können Ihre Mitarbeiter Wunschdienste einreichen, die auch von der KI-gestützten Dienstplanung berücksichtigt werden. Diesbezüglich können Sie jetzt einstellen, dass die eingereichten Wünsche grundsätzlich immer gewährt werden sollen. Hierzu muss unter Administration / Connect / Mitarbeiterportal zunächst die Option "Nur ,Ich wünsche mir' für Wünsche in Connect anbieten" aktiviert werden. Daraufhin können Sie den Haken bei der ergänzenden Option "Wünsche immer gewähren" **2** setzen.

Bei Abschluss der Wunschplanstufe werden dann alle über Connect eingereichten Wünsche automatisch als gewährt an die KI-gestützte Dienstplanung übertragen. Lediglich bei auftretenden Konflikten wie z.B. zeitlichen Überschneidungen von Diensten werden die Wünsche nicht gewährt. In diesem Fall erhalten Sie dazu systemseitig einen Hinweis.

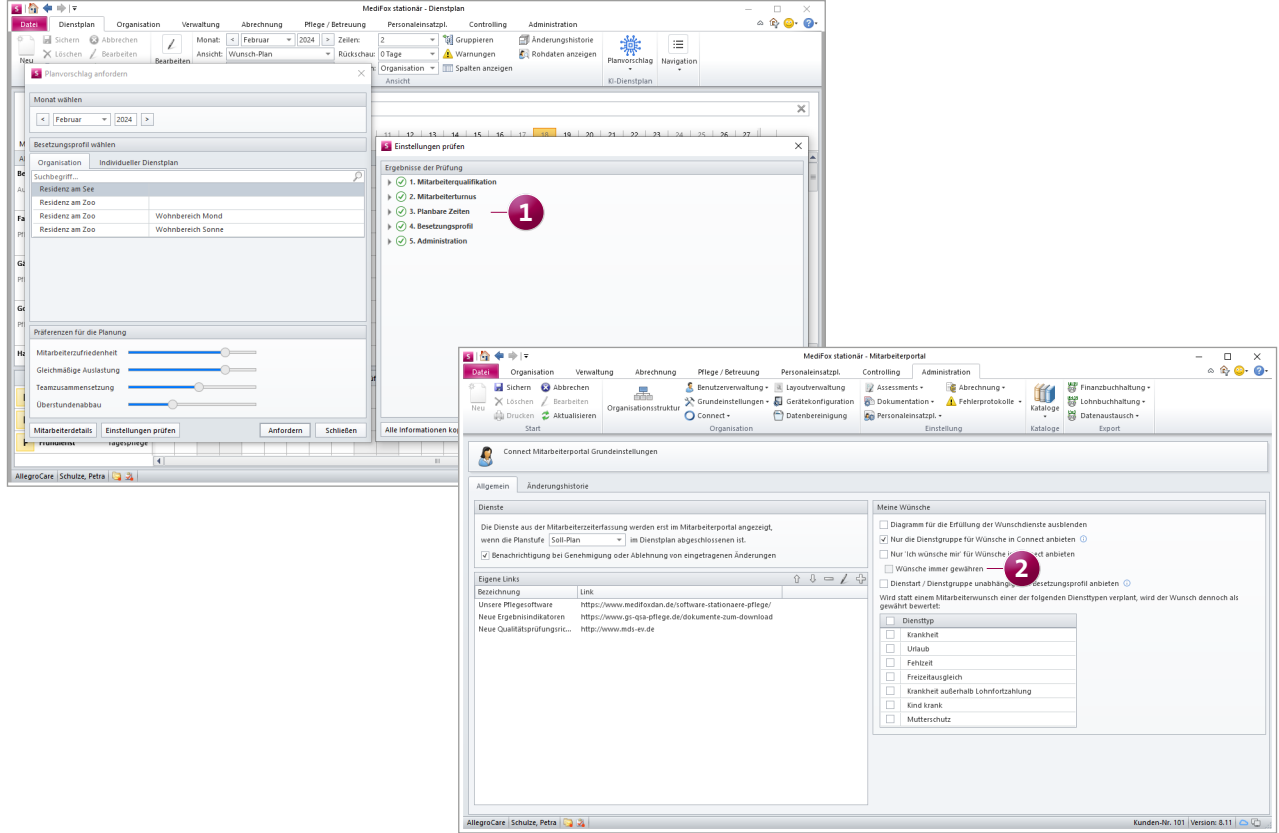

# <span id="page-8-0"></span>Abrechnung

**Zusätzliche Abrechnungseinstellungen**

**Abweichende Abrechnungseinstellungen der Bewohner auf Pflege- und Aufnahmearten beschränken**

In MediFox stationär können Sie bereits unter Verwaltung / Bewohner im Register "Abrechnung" über die Schaltfläche "Abweichende Abrechnung" eine abweichende Organisationseinheit für die Rechnungserstellung des Bewohners hinterlegen. Neben der Auswahl der Organisationseinheit, deren Entgeltvereinbarung und Institutionskennzeichnen bei der Abrechnung verwendet werden sollen, können Sie nun auch die Pflegeart und Aufnahmeart angeben **1** , um die Regel explizit auf diese zu beschränken. Dadurch ist es bei sich überschneidenden Betreuungszeiten mit verschiedenen Pflege- und Aufnahmearten möglich, individuelle Einstellungen je Pflege- bzw. Aufnahmeart zu treffen. Wählen Sie dazu einfach aus, bei welcher Pflegeart die ausgewählte Organisationseinheit für die Abrechnung verwendet werden soll. Eine Aufnahmeart kann nur gewählt werden, wenn die Pflegeart unter Administration / Kataloge / Verwaltung / Pflegearten zusätzlich in Aufnahmearten unterteilt wurde.

**Erweiterte Regel für die Vergabe der Debitorenkonten** Unter Administration / Finanzbuchhaltung / Einstellungen FiBu konnten Sie bei den Regeln für die Vergabe der Debitorenkonten bisher einstellen, ob das Kennzeichen des Kostenträgertyps bei der Übergabe vor oder hinter das Debitorenkonto gesetzt werden soll. Diese Einstellung wurde um die zusätzliche Option "hinter die [ ] Stelle des Debitorenkontos setzen" **2** erweitert. Damit kann das Kennzeichen des Kostenträgertyps an eine ganz bestimmte Stelle innerhalb der Debitorenkontennummer gesetzt werden.

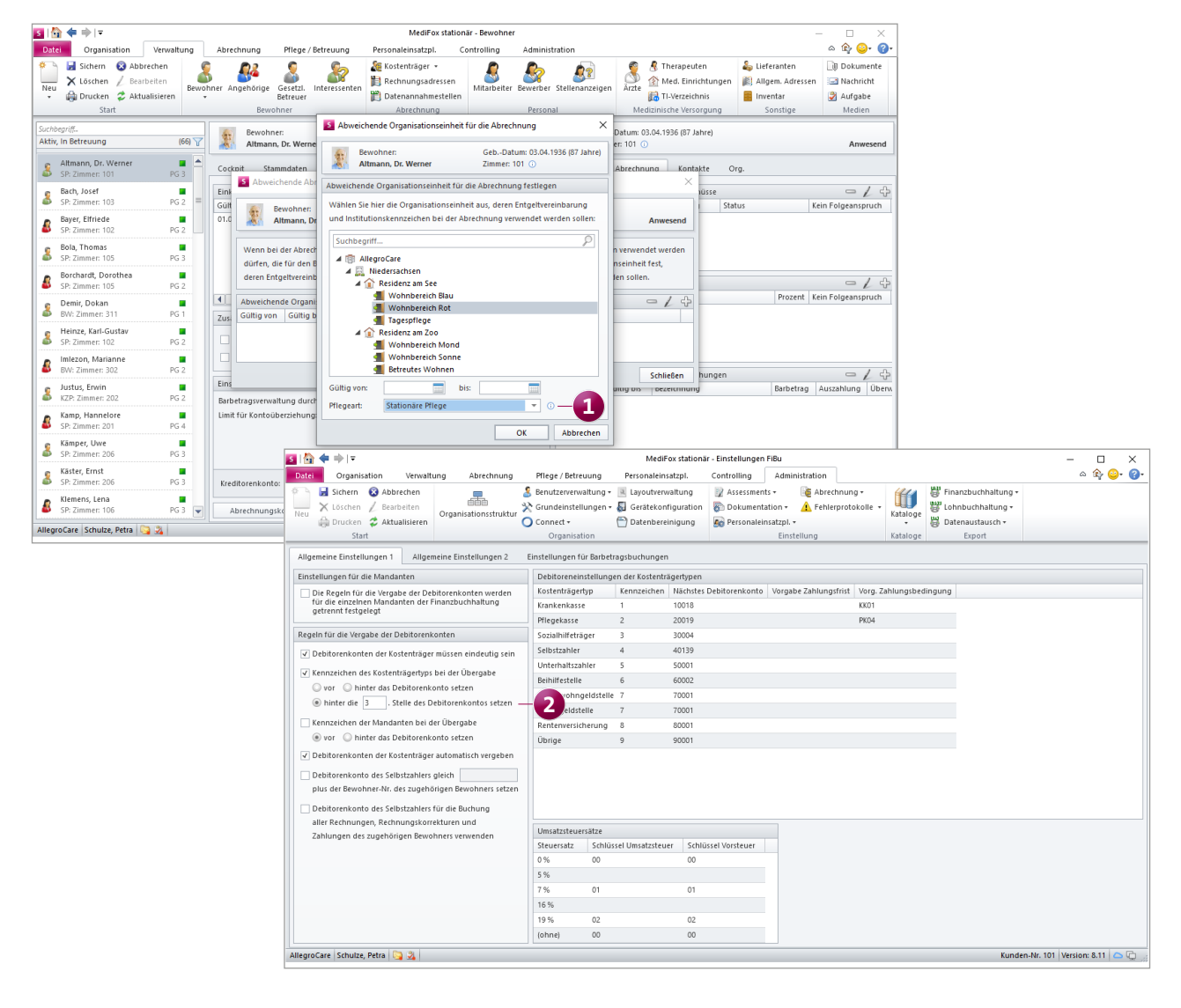

**Sammelbuchung von Barbeträgen um Filter für die Bewohnerauswahl ergänzt**

Wenn Sie im Programmbereich "Barbeträge" eine Sammelbuchung durchführen, steht Ihnen bei der Auswahl der Bewohner jetzt ein neuer Filter zur Verfügung **1** . Mit diesem können Sie die Liste der Bewohner auf verschiedene Kriterien wie beispielsweise die Pflegeart beschränken und damit schneller die gewünschten Bewohner selektieren. Wählen Sie dazu oberhalb der Liste der Bewohner unter "Anzeige" die gewünschten Filterkriterien aus.

Erweiterte Einstellungen für die Auswertung "Rechnungs**ausgangsjournal"**

In den Einstellungen für die Auswertung "Rechnungsausgangsjournal" finden Sie jetzt die neue Option "Per E-Mail versendete Belege ausweisen" **2** . Wenn Sie diese Option aktivieren, wird in der Auswertung die zusätzliche Spalte "per E-Mail" angezeigt, an der Sie erkennen, ob ein Beleg per E-Mail versendet wurde (Ja) oder nicht (Nein). So können Sie die Liste beispielsweise mit dem Postausgang Ihres E-Mails-Postfachs abgleichen.

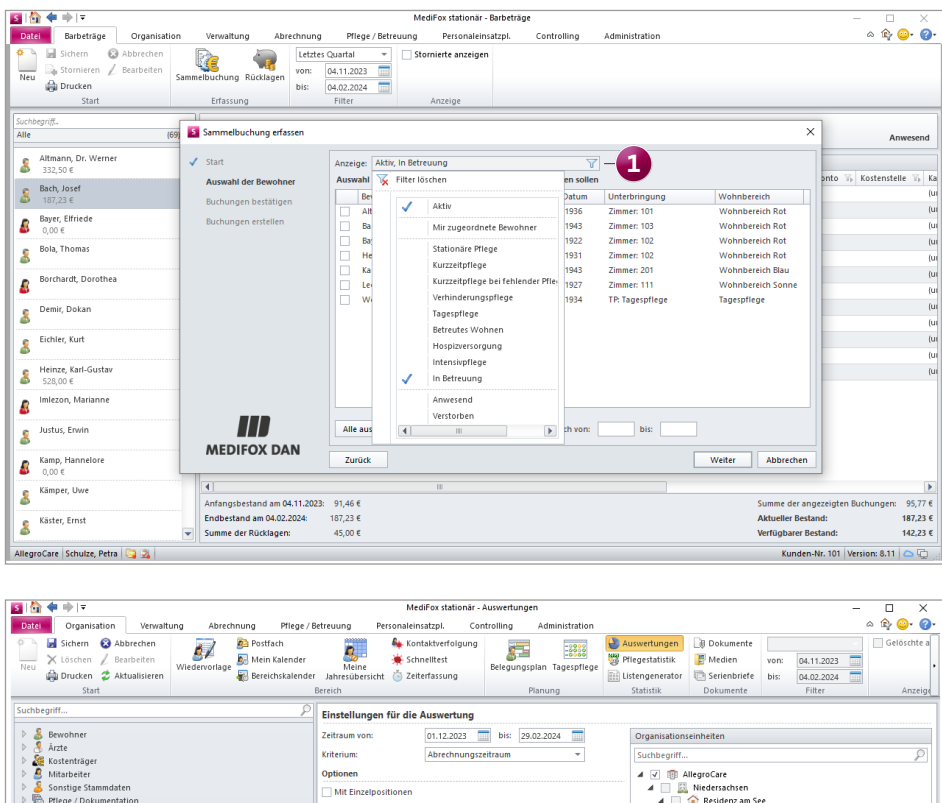

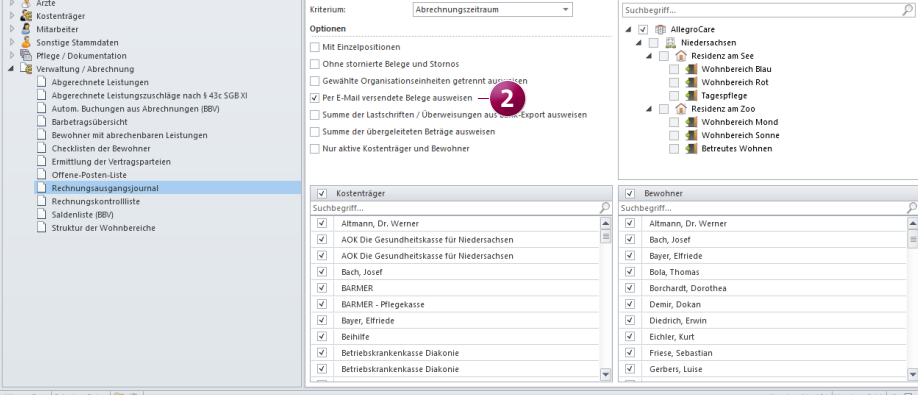

### <span id="page-10-0"></span>Verwaltung

### **Neues für die Stammdaten der Bewohner und Mitarbeiter**

**Aktuelle Adresse der Bewohner optional als Pflichtfeld kennzeichnen**

Bei Bedarf können Sie die aktuelle Adresse der Bewohner, die unter Verwaltung / Bewohner im Register "Detaildaten" hinterlegt wird, nun optional als Pflichtfeld kennzeichnen. Die Felder "Straße Nr", "PLZ Ort" und "Bundesland" müssen in diesem Fall verpflichtend ausgefüllt werden. Auf diese Weise können Sie sicherstellen, dass die Daten z. B. für die Rechnungserstellung immer vorliegen. Die Einstellung dazu nehmen Sie unter Administration / Kataloge / Verwaltung / Bewohner vor. Setzen Sie hier einfach einen Haken bei der Option "Aktuelle Adresse muss bei Erfassung ausgefüllt werden" **1** . Bitte beachten Sie, dass es sich bei dem Katalog "Bewohner" um den ehemaligen Katalog "Verwaltungscockpit" handelt. Dieser enthält nun neben den Einstellungen zum Verwaltungscockpit auch weitere Einstellungen zu den Bewohnern.

**Neue Rechte für die Beschäftigungs- und Regelarbeitszeiten** Für die Bearbeitung der Beschäftigungs- und Regelarbeitszeiten der Mitarbeiter wurden zusätzliche Rechte eingeführt, mit denen sich der Handlungsspielraum noch feiner steuern lässt. Die neuen Rechte vergeben Sie unter Administration / Benutzerverwaltung / Rollen/Rechte. Wählen Sie hier zunächst eine Rolle aus und klappen Sie anschließend im Bereich "Rechte" die Kategorie "Verwaltung" und darunter die Gruppe "Mitarbeiter" auf. Setzen Sie dann je nach Bedarf die Haken bei folgenden Rechten:

- Beschäftigungszeiten anzeigen: Die Beschäftigungszeiten werden im Register "Arbeitszeit" angezeigt.
- Beschäftigungszeit bearbeiten: Die Beschäftigungszeiten können bearbeitet werden.
- Beschäftigungszeiten löschen: Die Beschäftigungszeiten können gelöscht werden,
- Regelarbeitszeit anzeigen: Die Einträge zur Regelarbeitszeit werden im Register "Arbeitszeit" angezeigt.
- Regelarbeitszeit bearbeiten: Die Regelarbeitszeiten können bearbeitet werden,
- Regelarbeitszeit löschen: Die Regelarbeitszeiten können gelöscht werden.
- Mit dem Update erhalten alle Benutzer automatisch die neuen Rechte, die zuvor über das Recht "Arbeitszeit bearbeiten" verfügten.

**Änderungshistorie in den Stammdaten der Mitarbeiter erweitert**

Die Änderungshistorie unter Verwaltung / Mitarbeiter protokolliert nun auch sämtliche Anpassungen, die im Register "Arbeitszeit" vorgenommen wurden **2** . So werden beispielsweise Anpassungen der Beschäftigungs- oder Regelarbeitszeit transparent dokumentiert. Auch Änderungen, die sich aus einer Anpassung der Arbeitszeitvorlage in der Administration ergeben, erzeugen entsprechende Einträge in der Änderungshistorie.

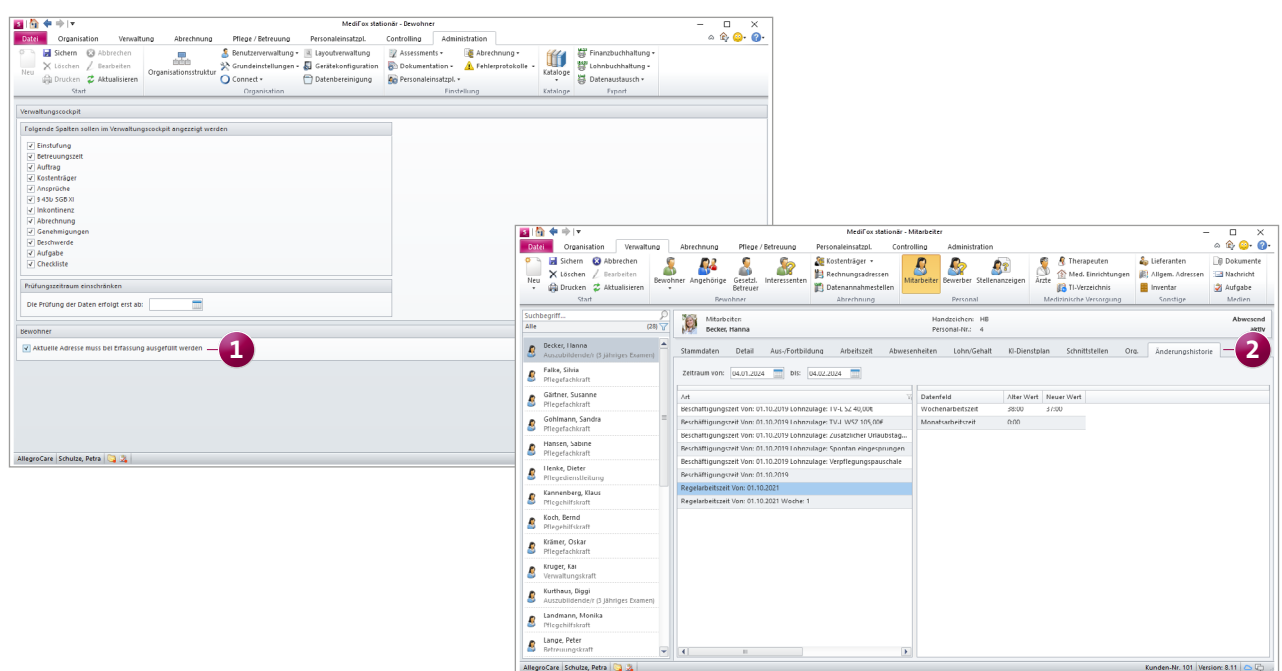

# <span id="page-11-0"></span>Allgemeine Neuerungen

**Neue Rechte und Funktionen**

**Neues Recht zum Senden von Nachrichten an Mitarbeiter außerhalb der eigenen OE**

Standardmäßig können über das Postfach nur Nachrichten an Mitarbeiter der eigenen Organisationseinheit (OE) gesendet werden. Falls Sie jedoch wünschen, dass ein Versand von Nachrichten auch an Mitarbeiter anderer Organisationseinheiten möglich sein soll, können Sie dies nun über ein weiteres Recht steuern. Dieses Recht vergeben Sie unter Administration / Benutzerverwaltung / Rollen/Rechte. Wählen Sie hier zunächst eine Rolle aus und klappen Sie anschließend im Bereich "Rechte" die Kategorie "Organisation" und darunter die Gruppe "Mitarbeiterposteingang" auf. Setzen Sie dann einen Haken bei dem Recht "Nachrichten außerhalb der OE versenden" **1** .

#### **Eingegebene Kennwörter sichtbar machen**

Bei der Anmeldung in MediFox stationär können Sie ab sofort Ihr eingegebenes Kennwort sichtbar machen, um Ihre Eingaben auf mögliche Tippfehler zu überprüfen und diese ggf. zu korrigieren. Klicken Sie dazu im Kennwort-Feld auf das Symbol mit dem Auge **2** . Die Eingaben werden daraufhin im Klartext angezeigt. Dieselbe Funktion steht Ihnen auch unter Datei / Kennwort ändern sowie unter Administration / Benutzerverwaltung / Benutzer bei der dortigen Kennworteingabe zur Verfügung.

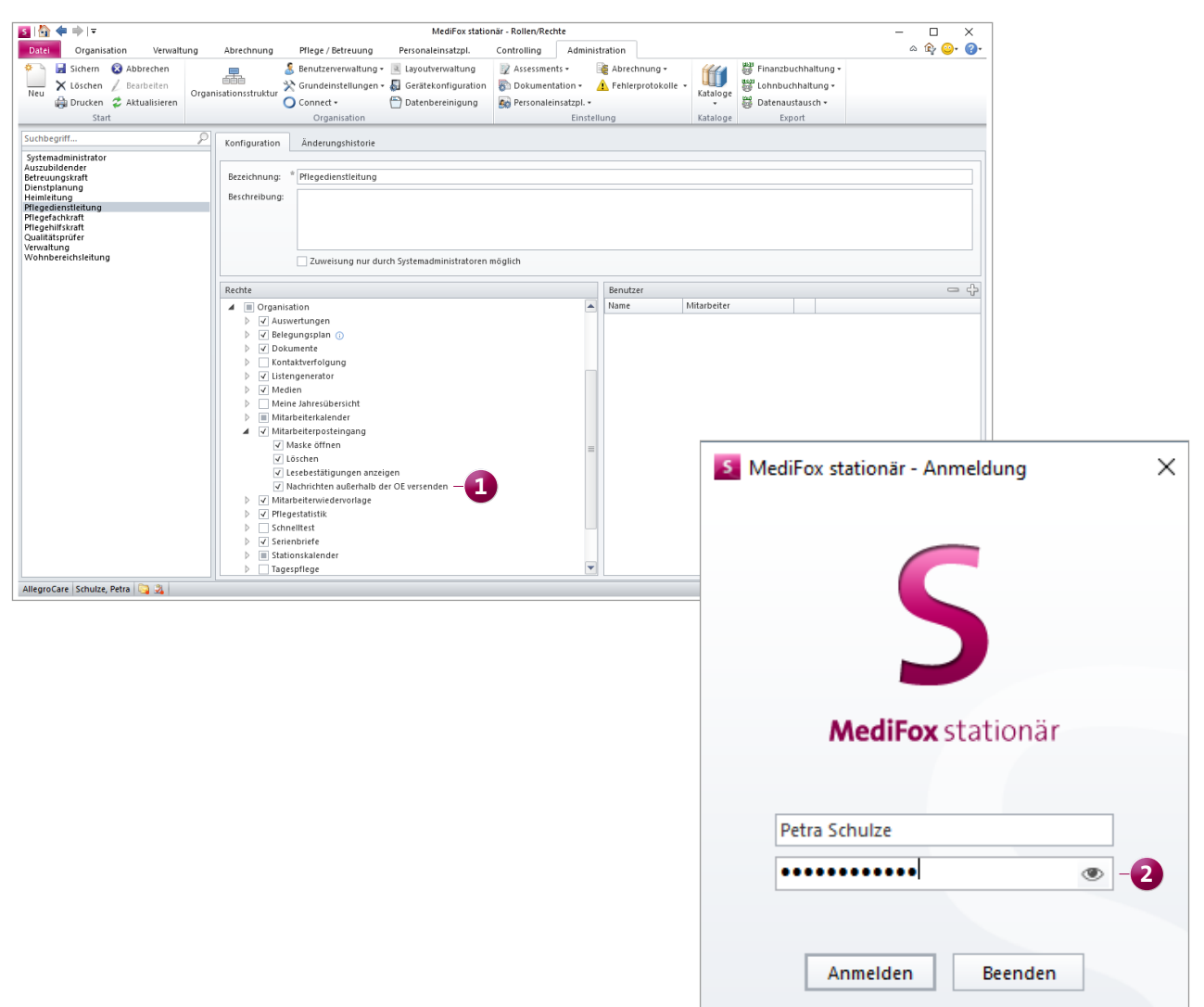

# <span id="page-12-0"></span>Telematikinfrastruktur

**Nachrichten über die TI senden und empfangen**

**Schaltfläche zum Senden und Empfangen von KIM-Nachrichten im Postfach**

Mit eingerichteter Telematikinfrastruktur steht Ihnen im Postfach jetzt die neue Schaltfläche "Senden/Empfangen" **1** zur Verfügung, mit der Sie den ausstehenden Versand bzw. Abruf von KIM-Nachrichten auf Knopfdruck veranlassen können. Indem Sie die Aktion ausführen, wird das Senden und Empfangen der KIM-Nachrichten unmittelbar ausgelöst. Dadurch gehen Sie sicher, dass Sie keine aktuellen Nachrichten verpassen. Falls keine KIM-Nachrichten geladen werden, so liegen derzeit keine neuen Nachrichten für Sie vor.

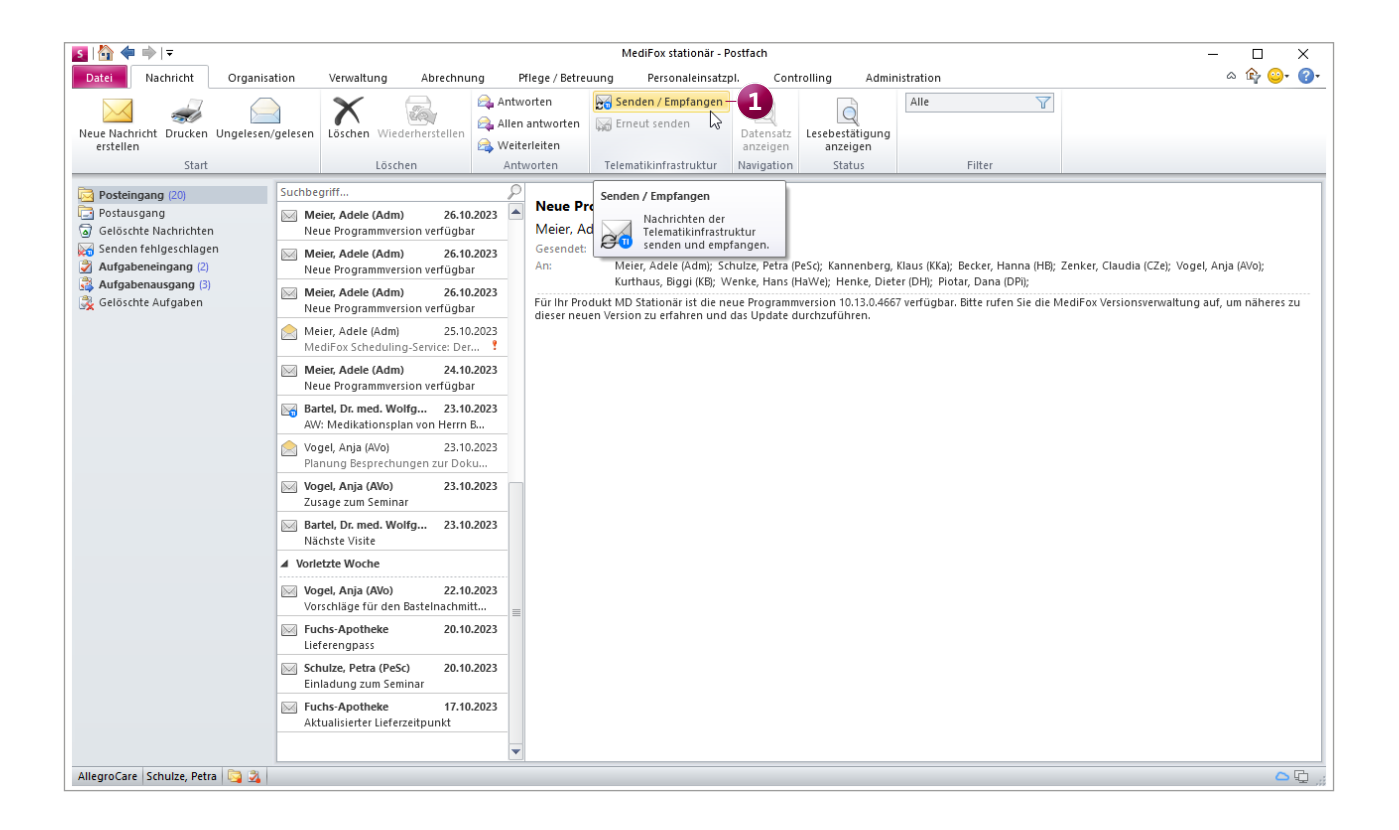

Telefon: 0 51 21. 28 29 1-0 Telefax: 0 51 21. 28 29 1-99 E-Mail: info@medifoxdan.de Internet: www.medifoxdan.de USt-Id: DE 319 533 524 AG Hildesheim HRB 202124

Sparkasse Hildesheim Goslar Peine IBAN-Nummer: DE08 2595 0130 0000 6816 81 BIC/SWIFT-Code: NOLADE21HIK

Geschäftsführung: Arne Burandt, Joachim Kiefer Timothy Kern